# Data Visualization

# The grammar of graphics and ggplot2 June 7th, 2023

### Do these [datasets](http://www.thefunctionalart.com/2016/08/download-datasaurus-never-trust-summary.html) have anything in common?

## "Graphics reveal data"- Edward Tufte

**Always visualize your data** before analyzing / modeling it

#### Florence Nightingale 's rose diagram

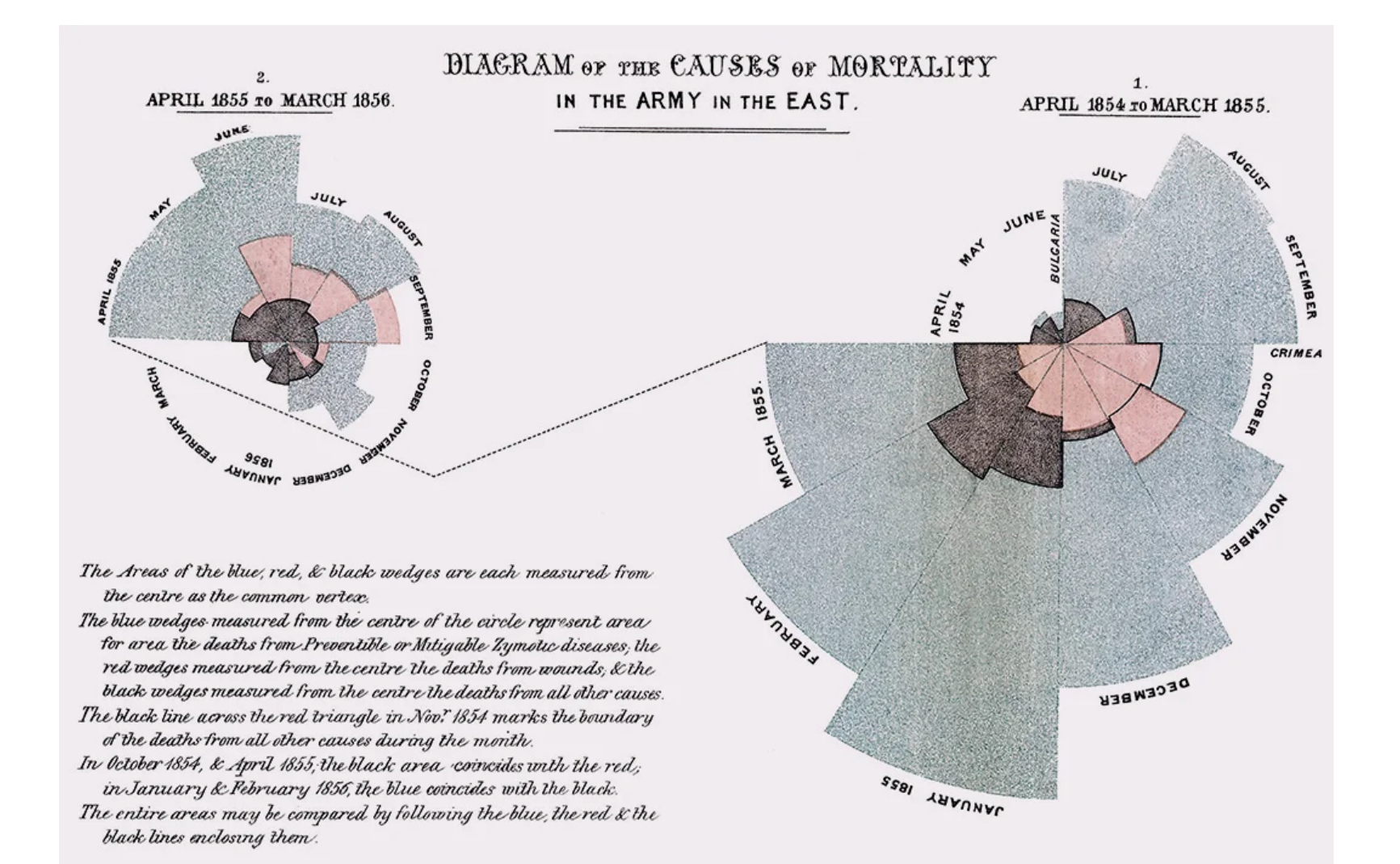

#### New COVID-19 Cases (NYT, Jan 2022)

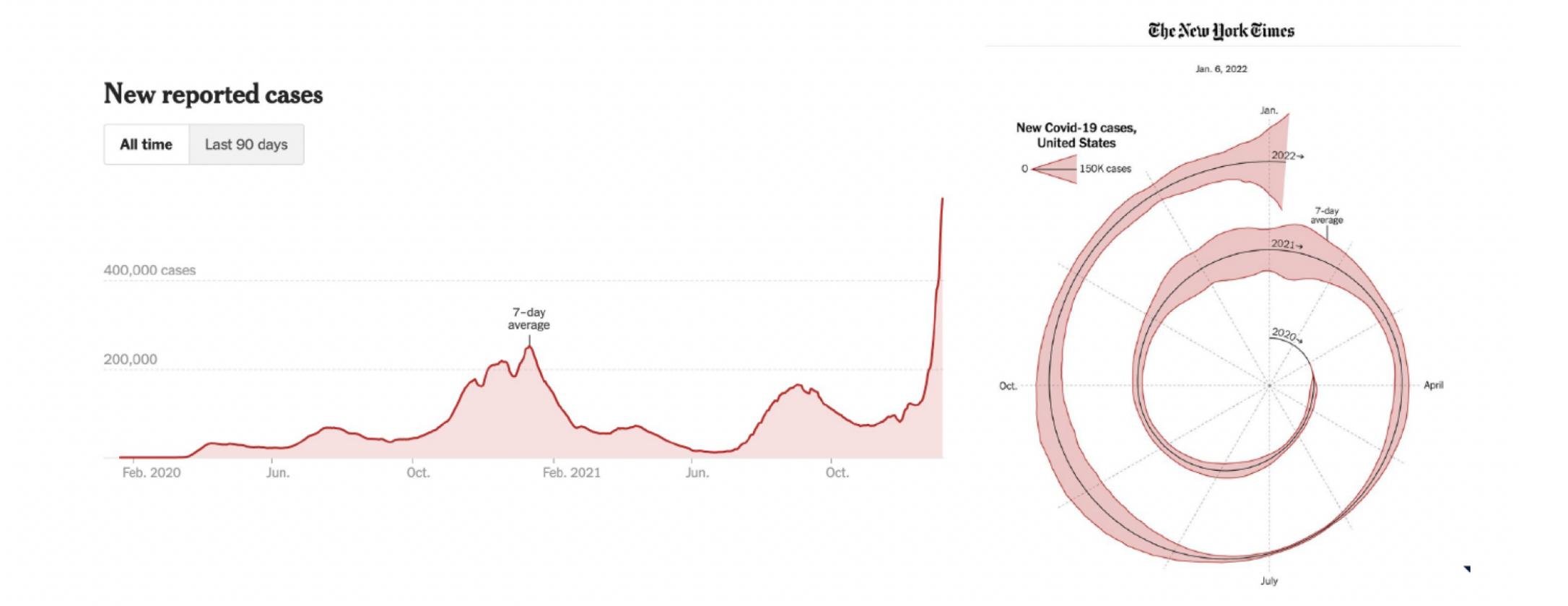

#### Quick review of yesterday' s material

We are exploring MLB hitting data from [Lahman](https://cran.r-project.org/web/packages/Lahman/index.html) using the [tidyverse](https://www.tidyverse.org/)

```
library(tidyverse)
library(Lahman)
Batting <- as_tibble(Batting)
year_batting_summary <- Batting %>%
  filter(lgID %in% c("AL", "NL")) %>%
 group_by(yearID) %>%
 summarize(across(c(H, HR, SO, BB, AB),
                   sum, na.rm = TRUE)) %>%
 mutate(batting avg = H / AB)
```
#### **But how do we make data visualizations in** R**?**

What steps do we take to make this figure?

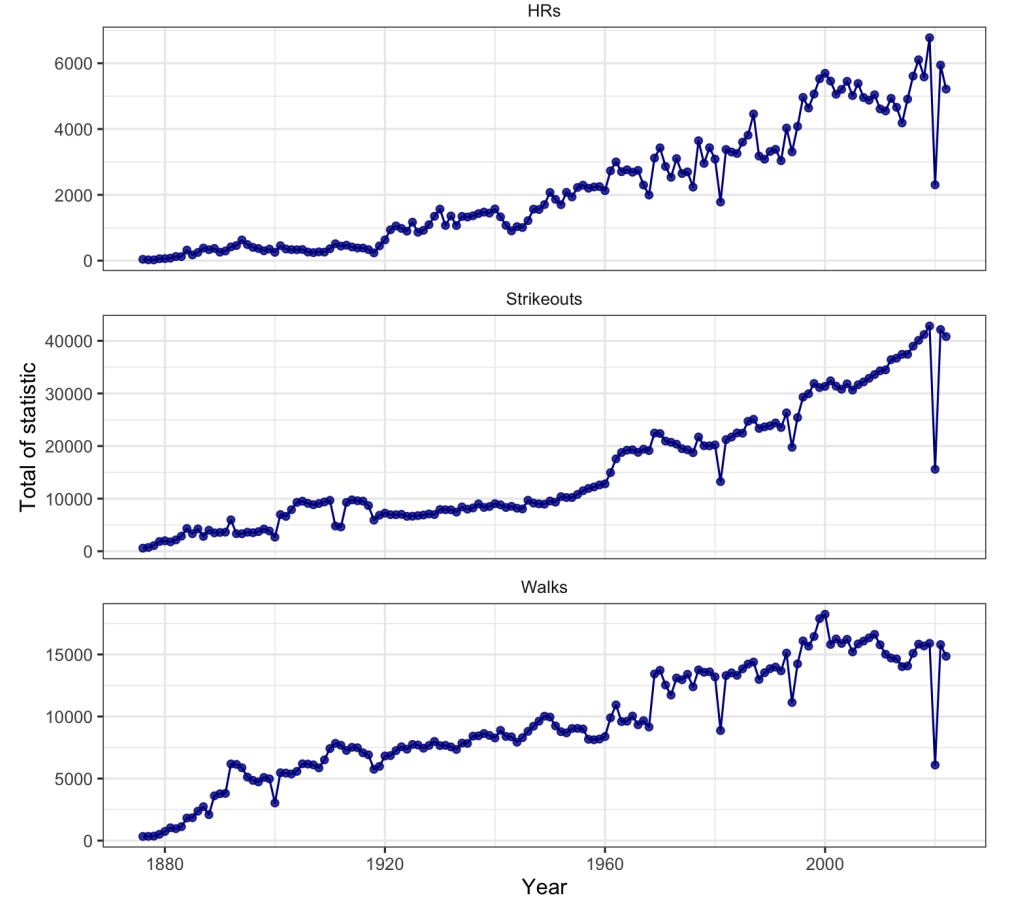

The rise of MLB's three true outcomes

#### The Grammar of Graphics

Principled data visualization framework introduced by [Leland Wilkinson](https://www.cs.uic.edu/~wilkinson/)

**start with the raw data** -> visualize transformations, summaries, etc. of the data

[Hadley Wickham](http://hadley.nz/) expanded upon this foundation with a [layered](http://vita.had.co.nz/papers/layered-grammar.pdf) R implementation via [ggplot2](https://ggplot2.tidyverse.org/)

1. data - one or more datasets (in tidy tabular format)

- 2. geom one or more geometric objects to visually represent the data (e.g. points, lines, bars, etc.)
- 3. aes mappings of columns / variables to visual properties (i.e. *aesthetics*) of the geometric objects
- 4. scale one scale for each variable displayed (e.g. axis limits, log scale, colors, etc.)
- 5. facet similar subplots (i.e. *facets*) for subsets of the same data using a categorical variable
- 6. stat statistical transformations and summaries (e.g. identity, count, smooth, quantile, etc.)
- 7. coord one or more coordinate systems (e.g. **cartesian**, polar, map projection)
- 8. labs labels/guides for each variable and other parts of the plot (e.g. title, subtitle, caption, etc.)
- 9. theme customization of plot layout (e.g. text size, alignment, legend position, etc.)

### Start with the data...

ggplot(data = year\_batting\_summary)

#### **or equivalently using the** %>%

year\_batting\_summary %>% ggplot()

**but nothing is displayed!**

## What variables and geometric object?

```
year_batting_summary %>%
 ggplot() +
 geom\_point(aes(x = yearID, y = HR))
```
- adding (+) a geometric layer of points to the plot
- map yearID to the x-axis and HR to the y-axis via aes()
- implicitly using coord\_cartesian()

```
year_batting_summary %>%
 ggplot() +
 geom\_point(aes(x = yearID, y = HR)) +coord_cartesian()
```
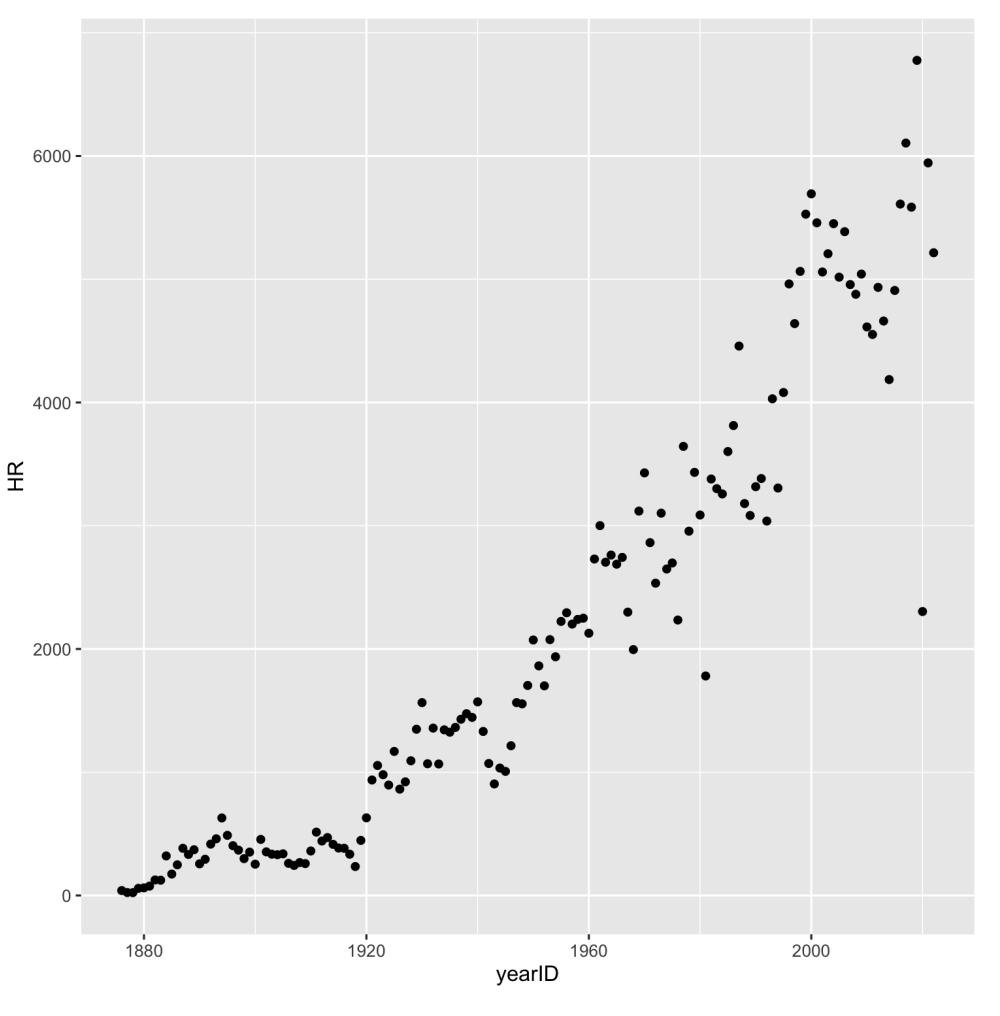

### Can we add another geometric layer?

```
year_batting_summary %>%
 ggplot() +
 geom\_point(aes(x = yearID, y = HR)) +geom\_line(aes(x = yearID, y = HR))
```
- adding (+) a line geometric layer
- Include mappings shared across geometric layers inside ggplot()

```
year_batting_summary %>%
 ggplot(aes(x = yearID, y = HR)) +
 geom_point() +
 geom_line()
```
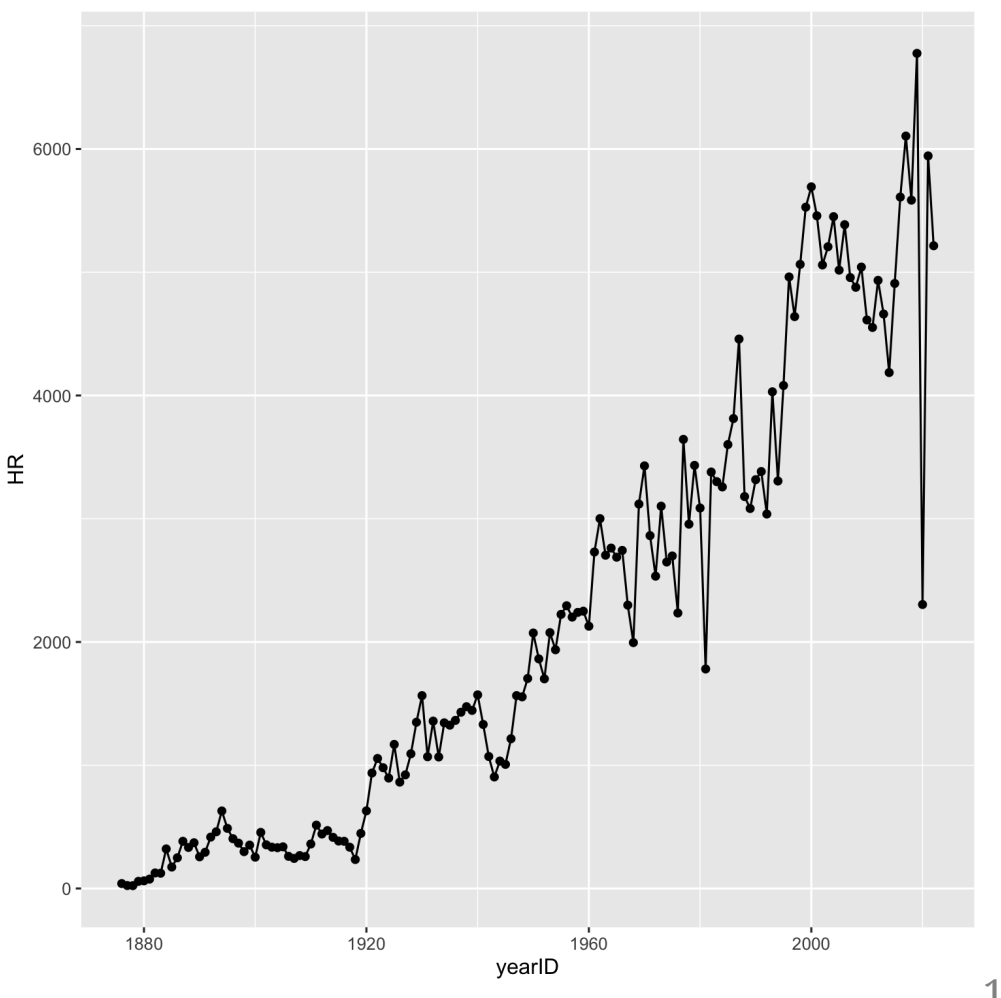

### What about the scales?

```
year_batting_summary %>%
 ggplot(aes(x = yearID, y = HR)) +geom_point() +
 geom_line() +
 scale_x_continuous() +
 scale_y_continuous()
```
yearID and HR are continuous variables, resulting in continuous scales by default

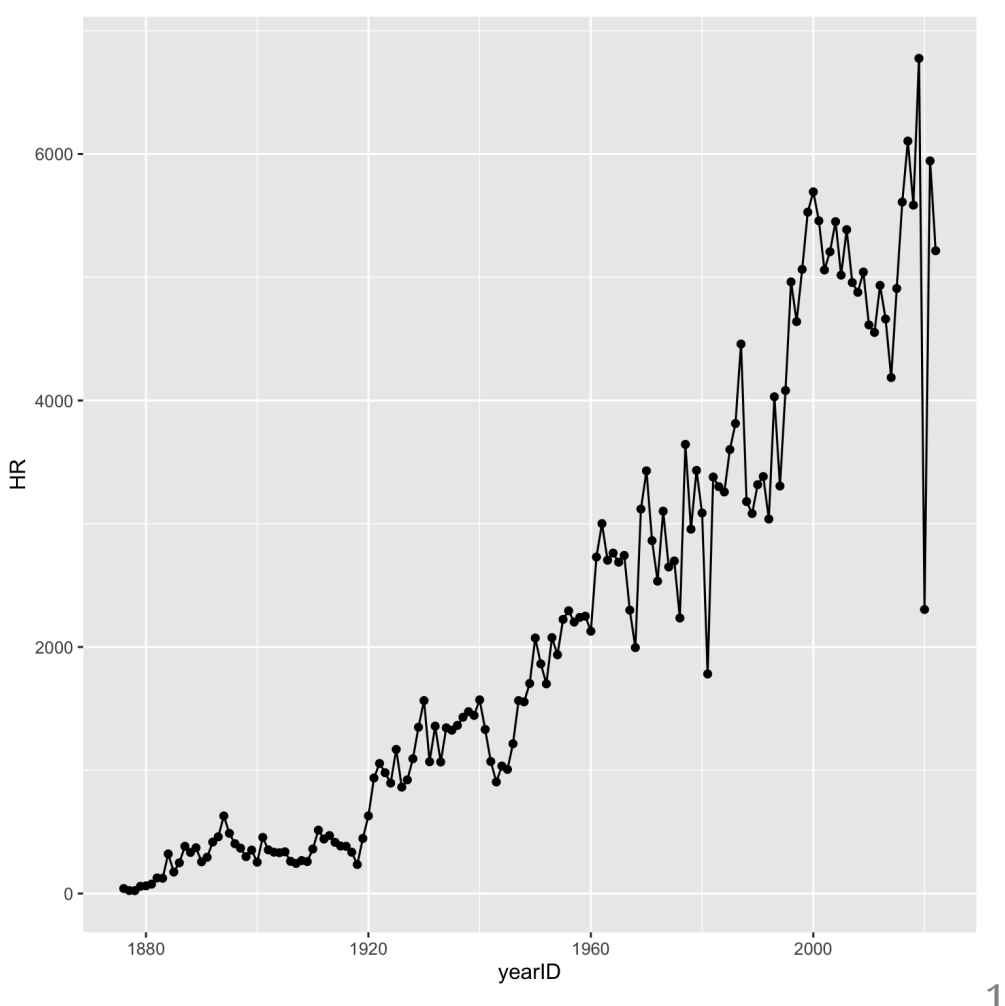

#### We can customize the scale limits

```
year_batting_summary %>%
  ggplot(aes(x = yearID, y = HR)) +geom_point() +
 geom_line() +
  scale_x_continuous(limits = c(2000, 2018))
```
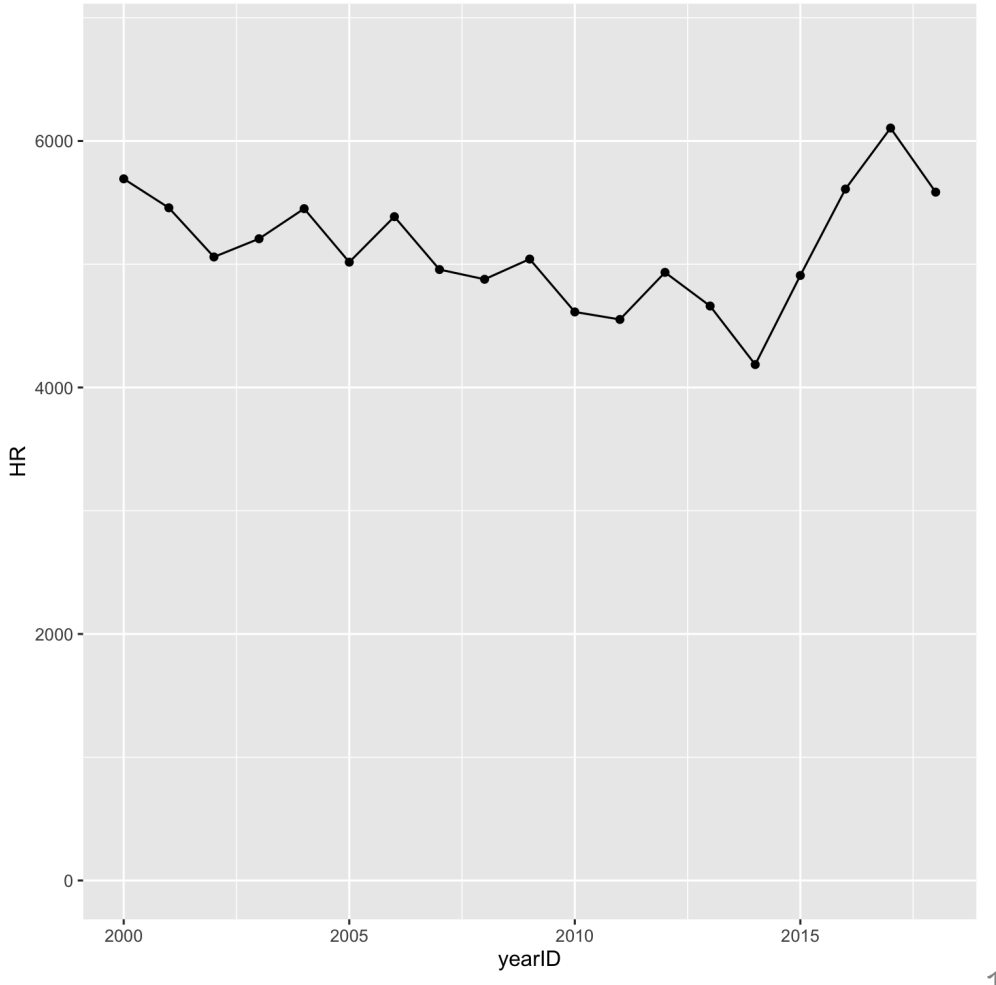

#### We can customize the label breaks

```
year_batting_summary %>%
  ggplot(aes(x = yearID, y = HR)) +geom_point() +
  geom_line() +
  scale_y_continuous(breaks = seq(0, 6000,
                                  by = 1000))
```
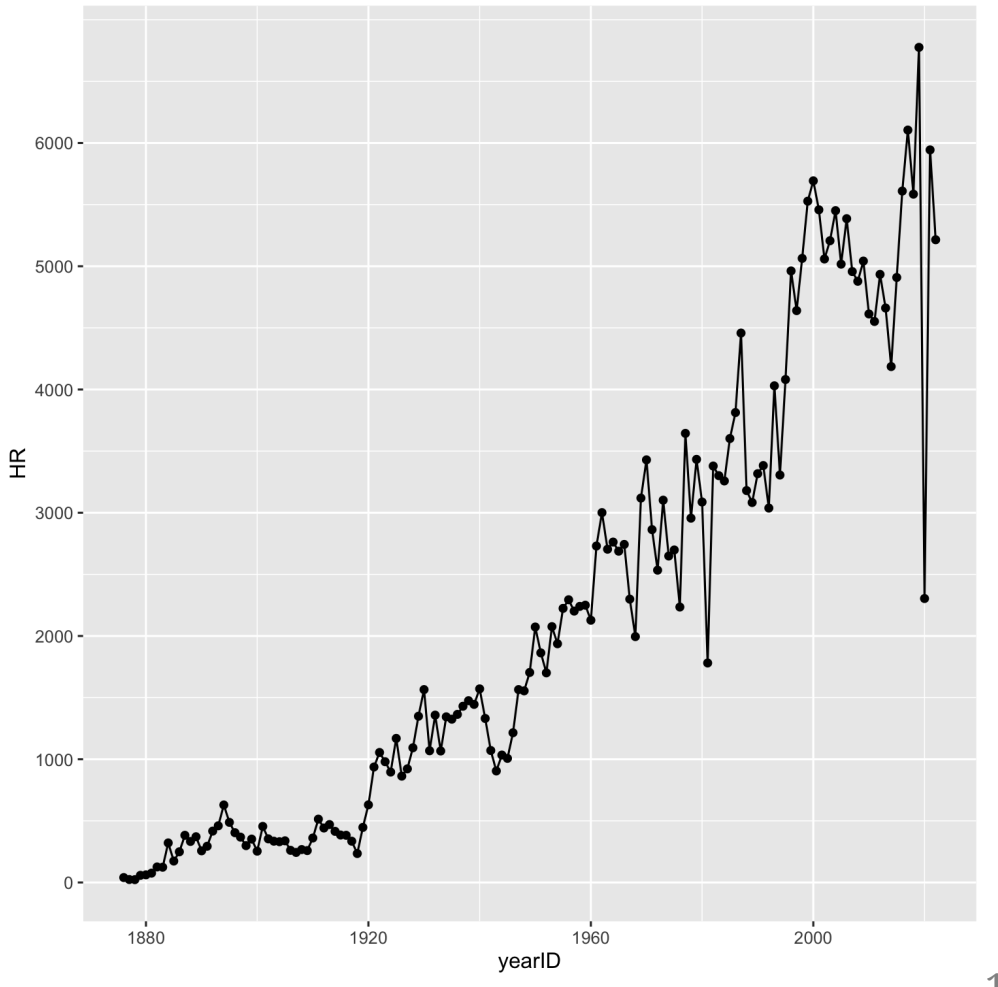

#### We can use different scales!

```
year_batting_summary %>%
  ggplot(aes(x = yearID, y = HR)) +geom_point() +
  geom_line() +
  scale_x_reverse() +
  scale_y_log10()
```
**You can easily adjust variable scales without modifying the columns directly**

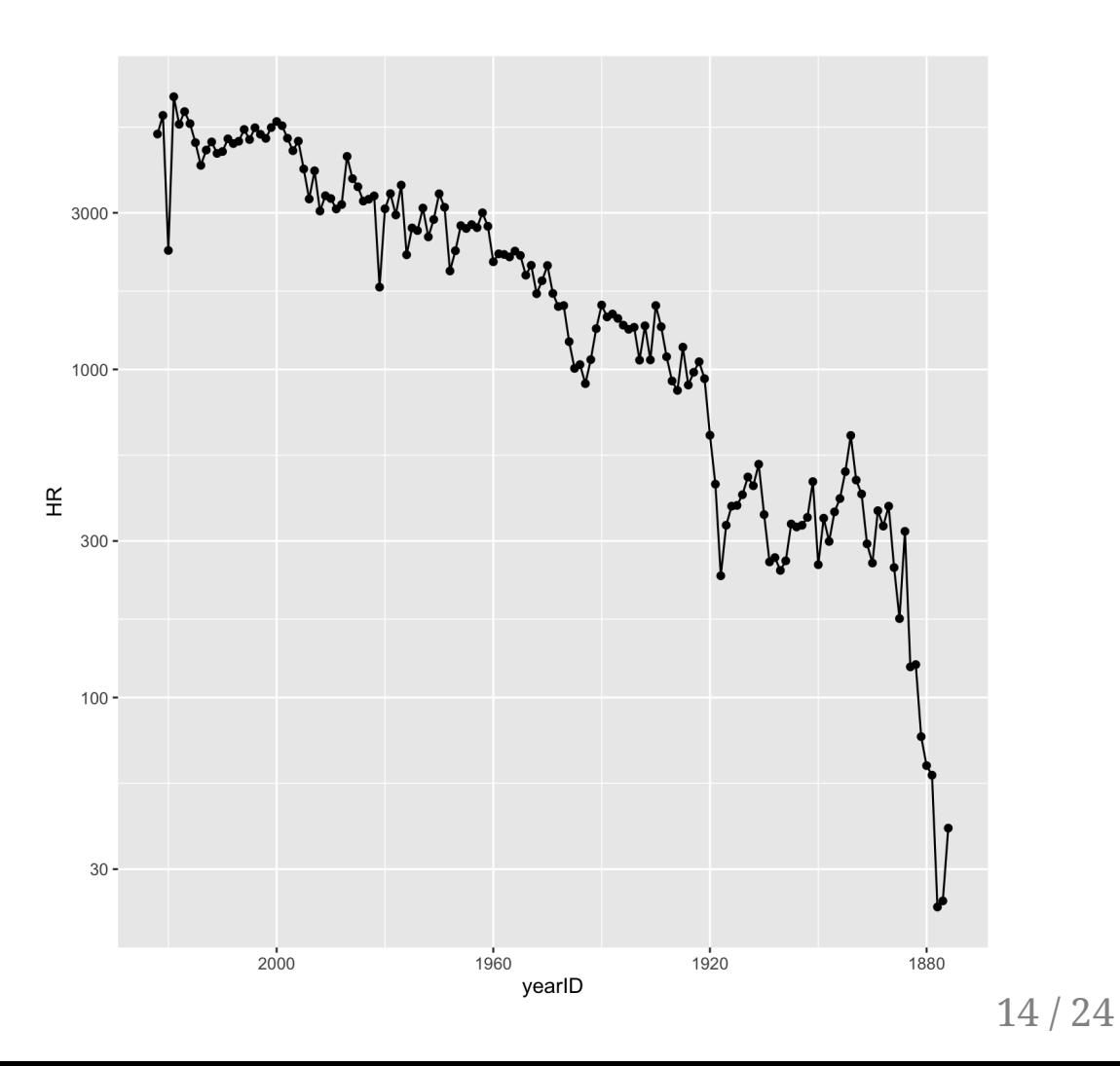

## Add a statistical summary?

```
year_batting_summary %>%
  ggplot(aes(x = yearID, y = HR)) +geom_point() +
 geom_line() +
 stat_smooth()
```
- Smoothing regression summary (will cover later) using yearID and HR
- Geometric layers implicitly use a default statistical summary
- Technically we are already using  $geom\_point(stat = "identity")$

```
year_batting_summary %>%
 ggplot(aes(x = yearID, y = HR)) +geom_point() +
 geom_line() +
 geom_smooth()
```
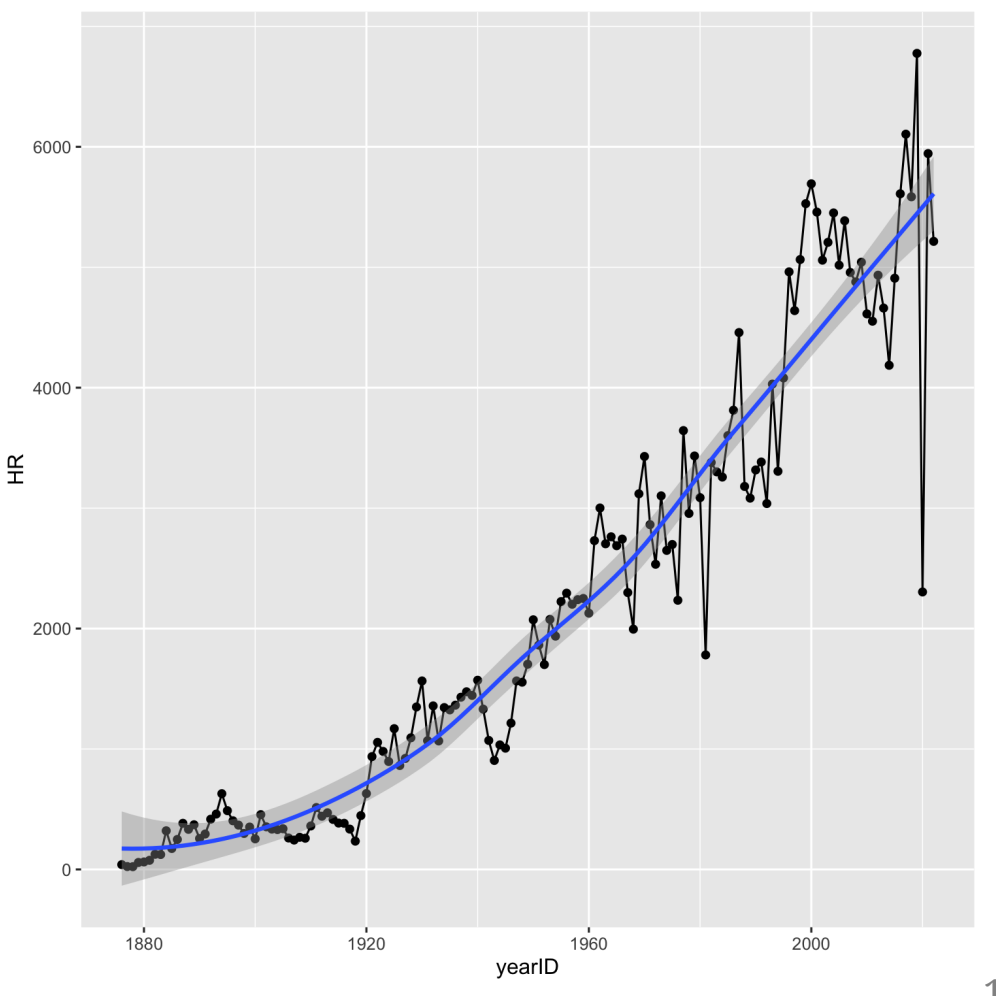

### Map additional variables?

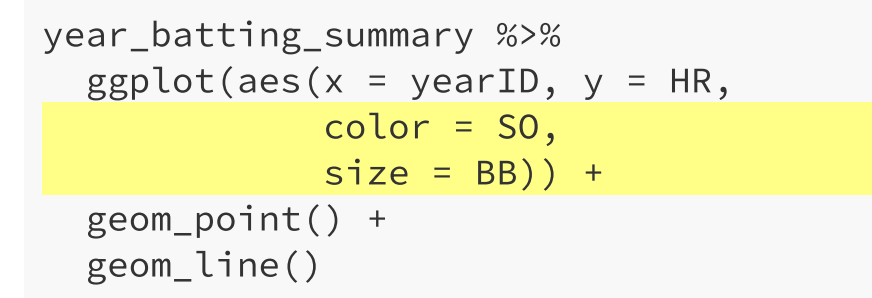

- HR, SO, and BB are all displayed!
- color and size are being shared across layers
- This is a bit odd to look at...

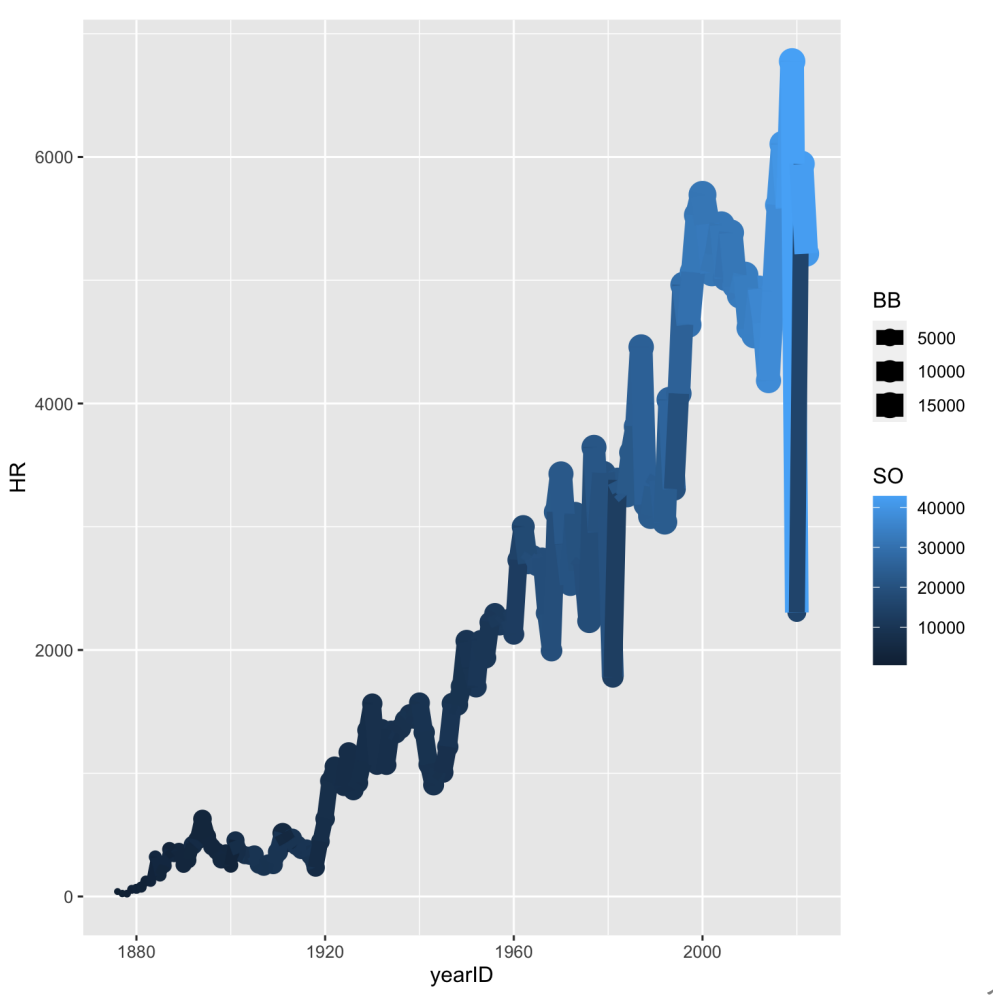

## Customize mappings by layer

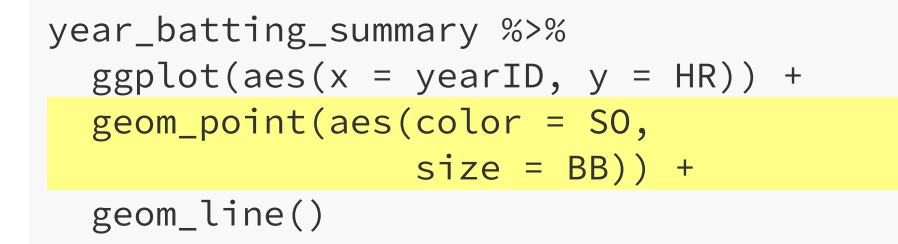

• Now mapping SO and BB to color and size of **only** the point layer

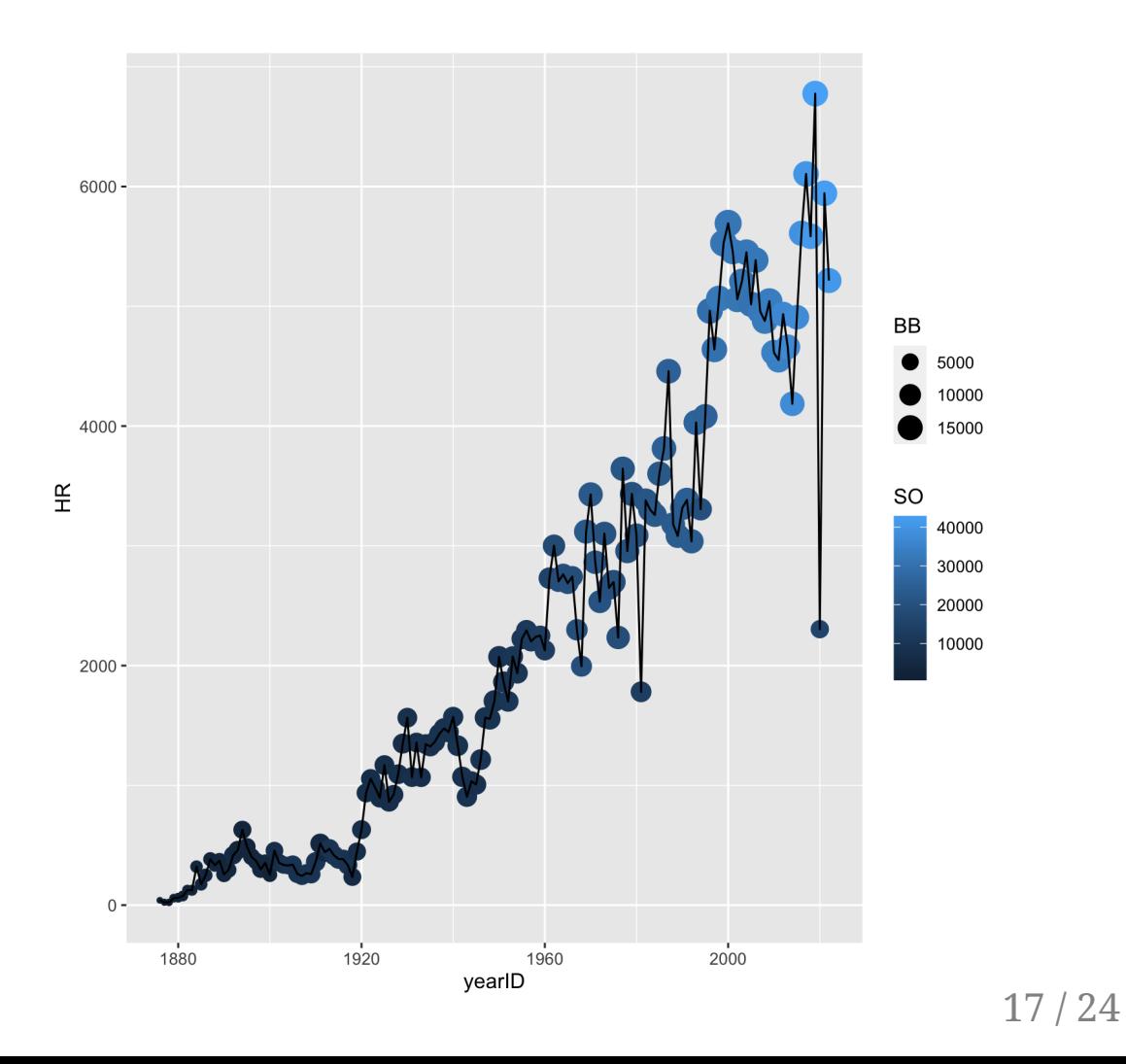

### Can change aesthetics without mapping variables

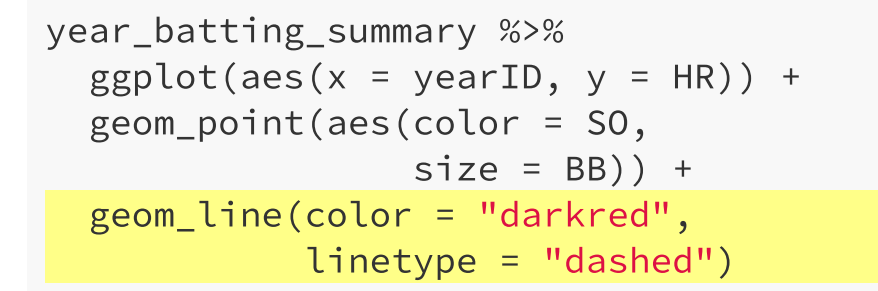

• Set manual values to the color and linetype of the line layer

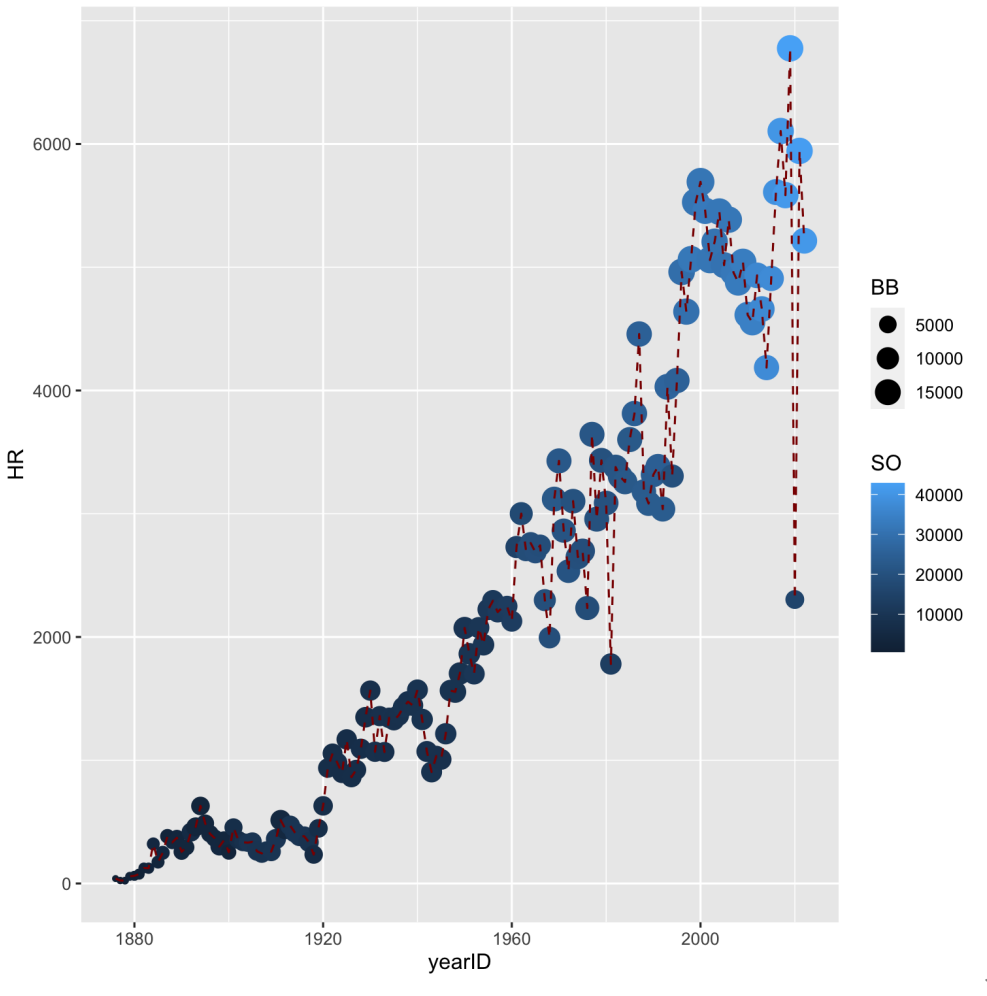

#### Remember: one scale for each mapped variable

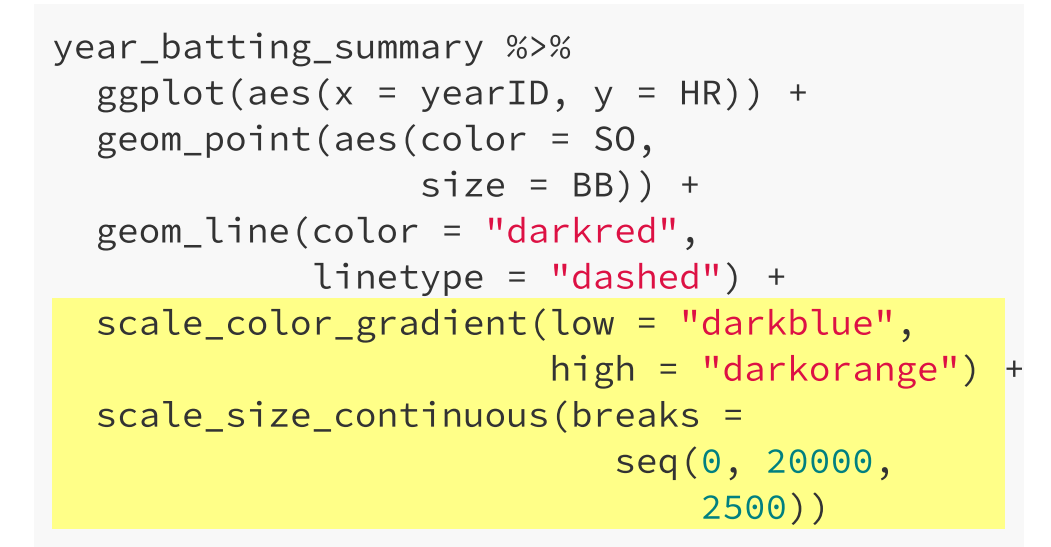

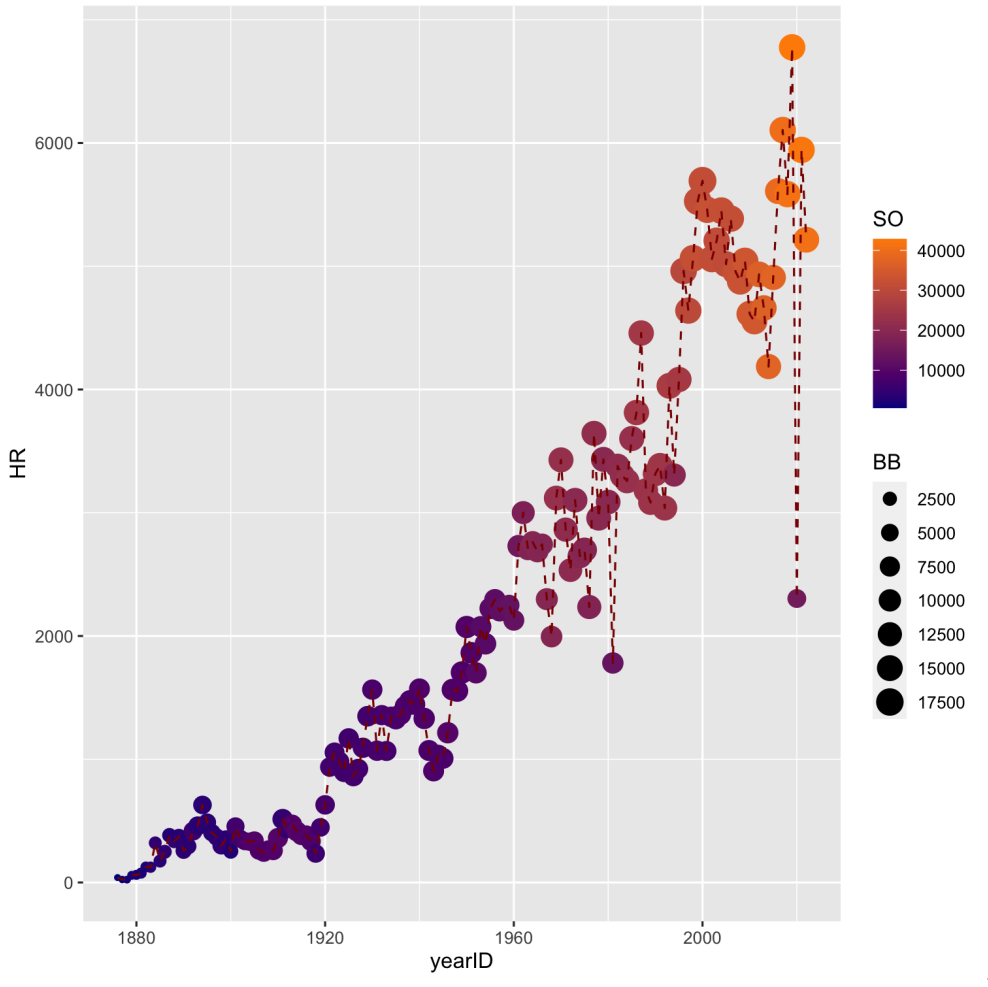

19 / 24

### You MUST label your plots!

```
year_batting_summary %>%
 ggplot(aes(x = yearID, y = HR)) +geom_point(aes(color = SO,
                 size = BB)) +
  geom_line(color = "darkred"
,
           linetype = "dashed") +
  scale color gradient(low = "darkblue",
                       high = "darkorange") +
  labs(x = "Year", y = "Homeruns".color = "Strikeouts"
,
       size = "Walks"
,
      title = "The rise of MLB's three true
       caption = "Data courtesy of Lahman")
```
Each mapped aesthetic can be labelled (*what happened to the legend order?*)

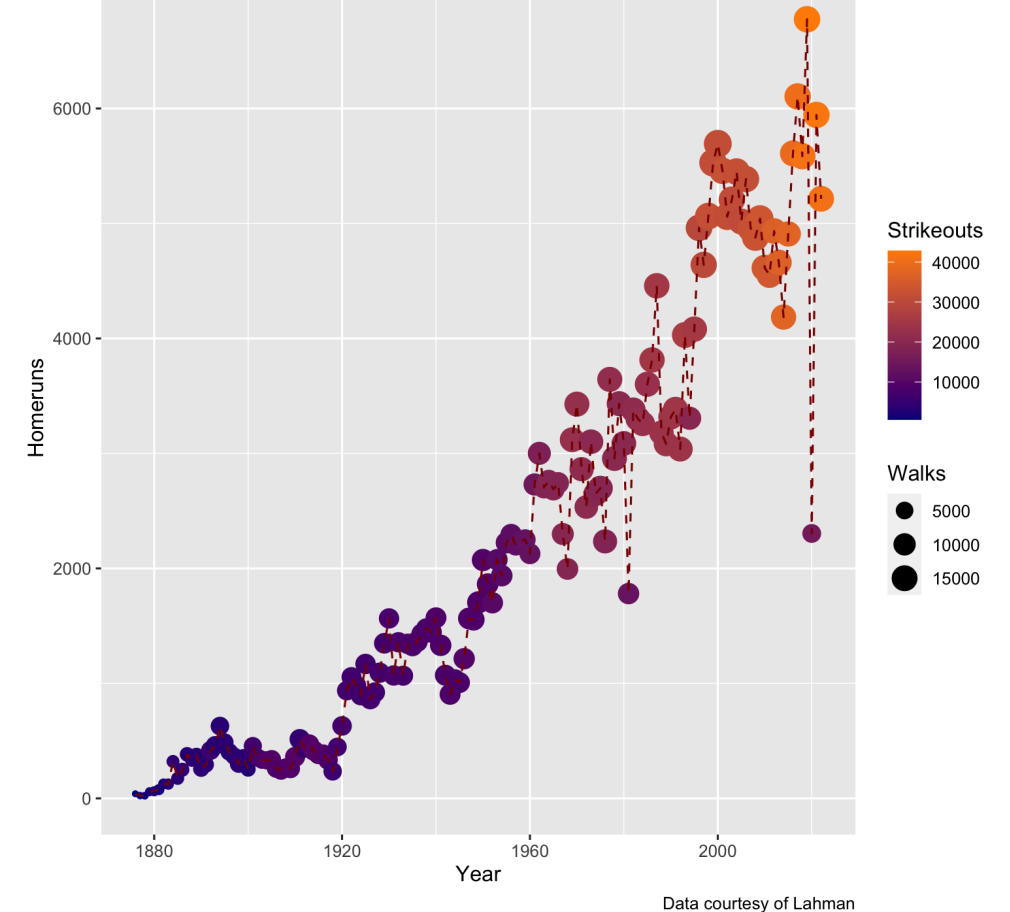

The rise of MLB's three true outcomes

#### Custom theme

```
year_batting_summary %>%
 ggplot(aes(x = yearID, y = HR)) +geom_point(aes(color = SO,
                 size = BB)) +
  geom_line(color = "darkred"
,
            linetype = "dashed") +
  scale color gradient(low = "darkblue",
                       high = "darkorange") +
  labs(x = "Year", y = "Homeruns".color = "Strikeouts"
,
       size = "Walks"
,
       title = "The rise of MLB's three true
       caption = "Data courtesy of Lahman") +
 theme_bw() +
  theme(legend.position = "bottom"
,
        plot.title = element_text(size = 15),
        axis.title = element_text(size = 10))
```
• theme\_bw() is a popular default, but check out [ggthemes](https://jrnold.github.io/ggthemes/index.html) for more, ex: theme\_fivethirtyeight()

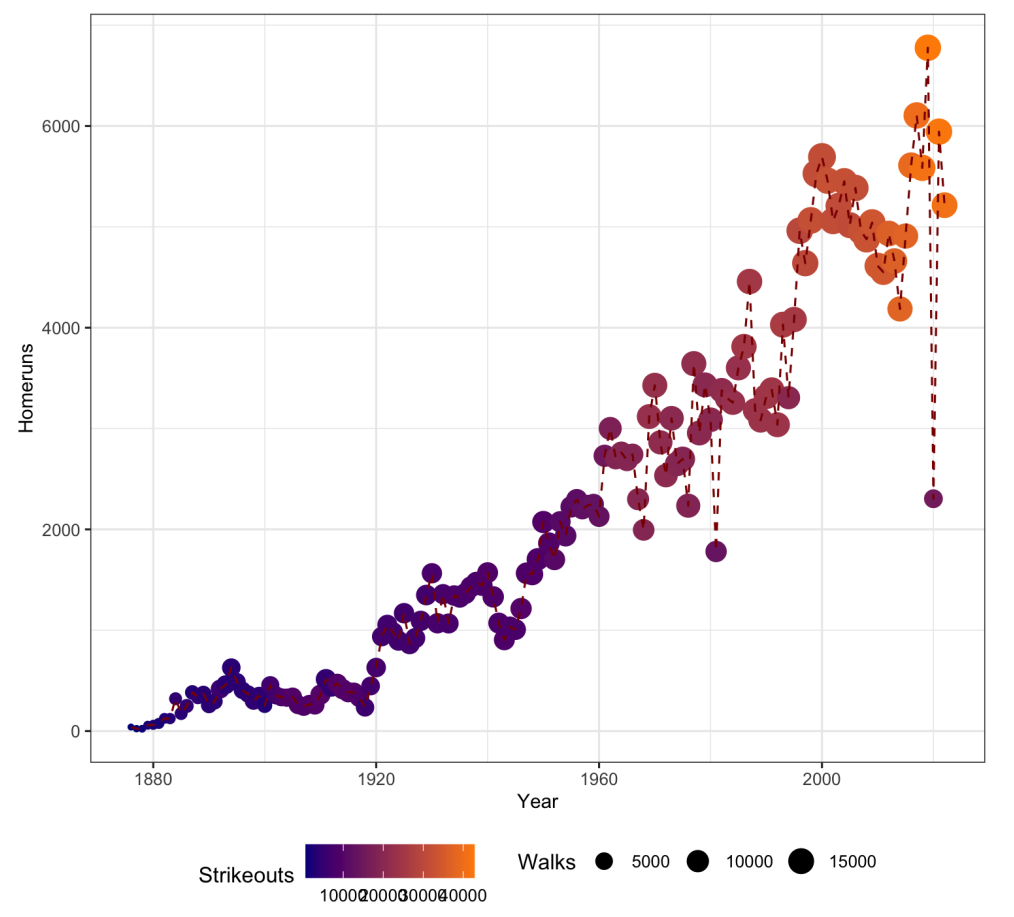

#### The rise of MLB's three true outcomes

#### A lesson about data visualization...

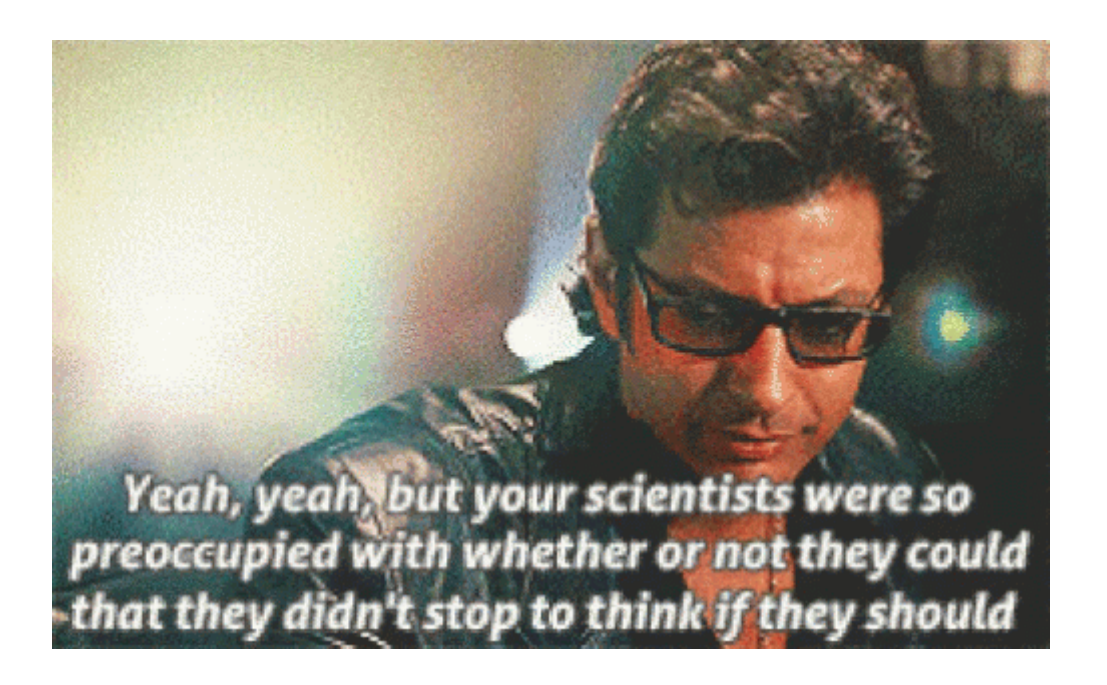

**Simpler is better** - instead create three separate plots for HR, SO, and BB with each mapped to y

*How do we do this without repeating the same code three times?*

#### Pivot the data!

#### **Remember**: we need the data in tidy format

Within the tidyverse, the [tidyr](https://tidyr.tidyverse.org/index.html) package has functions that allow us to easily *realign* our data

- pivot longer gathers information spread out across variables, increase nrow() but decrease ncol()
- pivot wider spreads information out from observations, decrease nrow() but increase ncol()

```
year batting summary %>%
 select(yearID, HR, SO, BB) %>%
  rename(HRs = HR, Strikeouts = SO,
         Walks = BB) %>%
 pivot_longer(HRs:Walks,
               names to = "stat".
               values to = "value")
```
We have now created a new variable stat

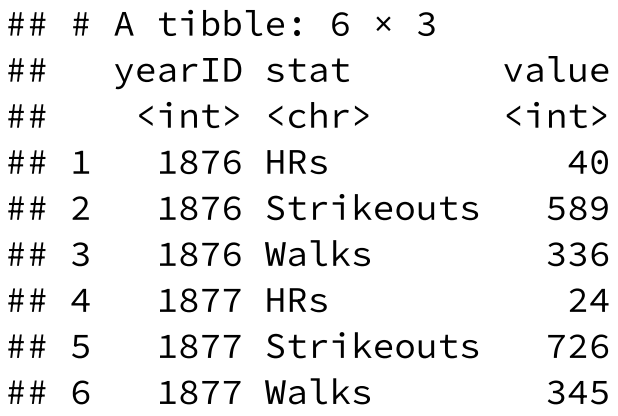

#### Use facets to create subplots with categorical variables

```
year_batting_summary %>%
  select(yearID, HR, SO, BB) %>%
  rename(HRs = HR, Strikeouts = SO,
         Walks = BB) %>%
  pivot_longer(HRs:Walks,
               names to = "stat".
               values to = "value") %ggplot(aes(x = yearID, y = value)) +geom line(color = "darkblue") +geom_point(color = "darkblue") +
  facet wrap(~ stat,
             scales = "free v", ncol = 1) +
  labs(x = "Year", y = "Total of statistic",title = "The rise of MLB's three true
       caption = "Data courtesy of Lahman") +
  theme bw() +theme(strip.background = element_blank())
```
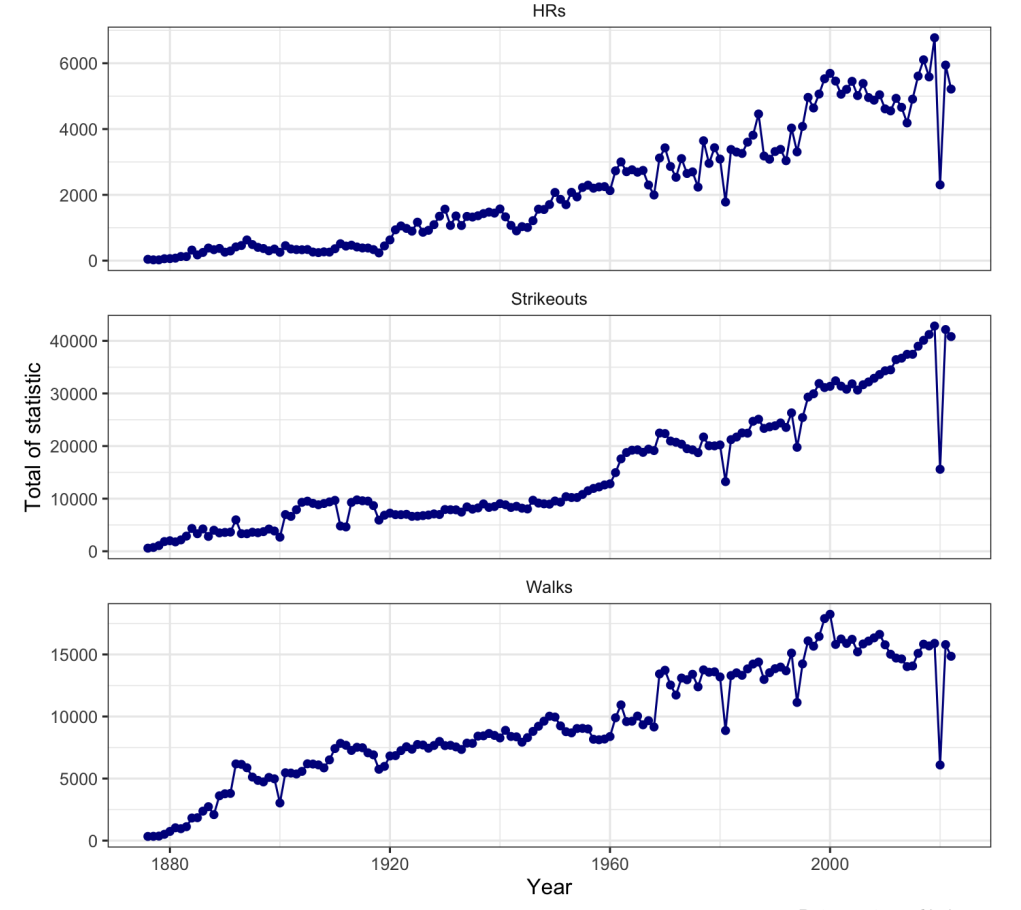

The rise of MLB's three true outcomes

Data courtesy of Lahman 24 / 24